# **MESCOPE Application Note 33**

# **Calculating ODS-FRFs with Multiple Reference Responses**

The steps in this Application Note can be carried out using any MEscope package that includes the **VES-3600 Advanced Signal Processing** option. Without this option, you can still carry out the steps in this App Note using the **AppNote33** project file. These steps might also require a *more recent release date* of MEscope.

# **APP NOTE 33 PROJECT FILE**

• To retrieve the Project for this App Note, **[click here](http://appnotes.vibetech.com/ZIPs/AppNote33.zip)** to download **AppNote33.zip**

This Project file contains *numbered Hotkeys & Scripts* for carrying out the steps of this App Note.

• *Hold down* **the Ctrl key** and *click* **on a Hotkey** to display its Script window

## **WHAT IS AN ODS-FRF?**

An **ODS-FRF** is *complex* valued function of frequency that has *magnitude & phase*, like an **FRF**.

An **ODS-FRF** is created by combining the **Auto spectrum** of the *roving* response with the **phase** of the **Cross spectrum** between the *roving* response and a *(fixed) reference* response.

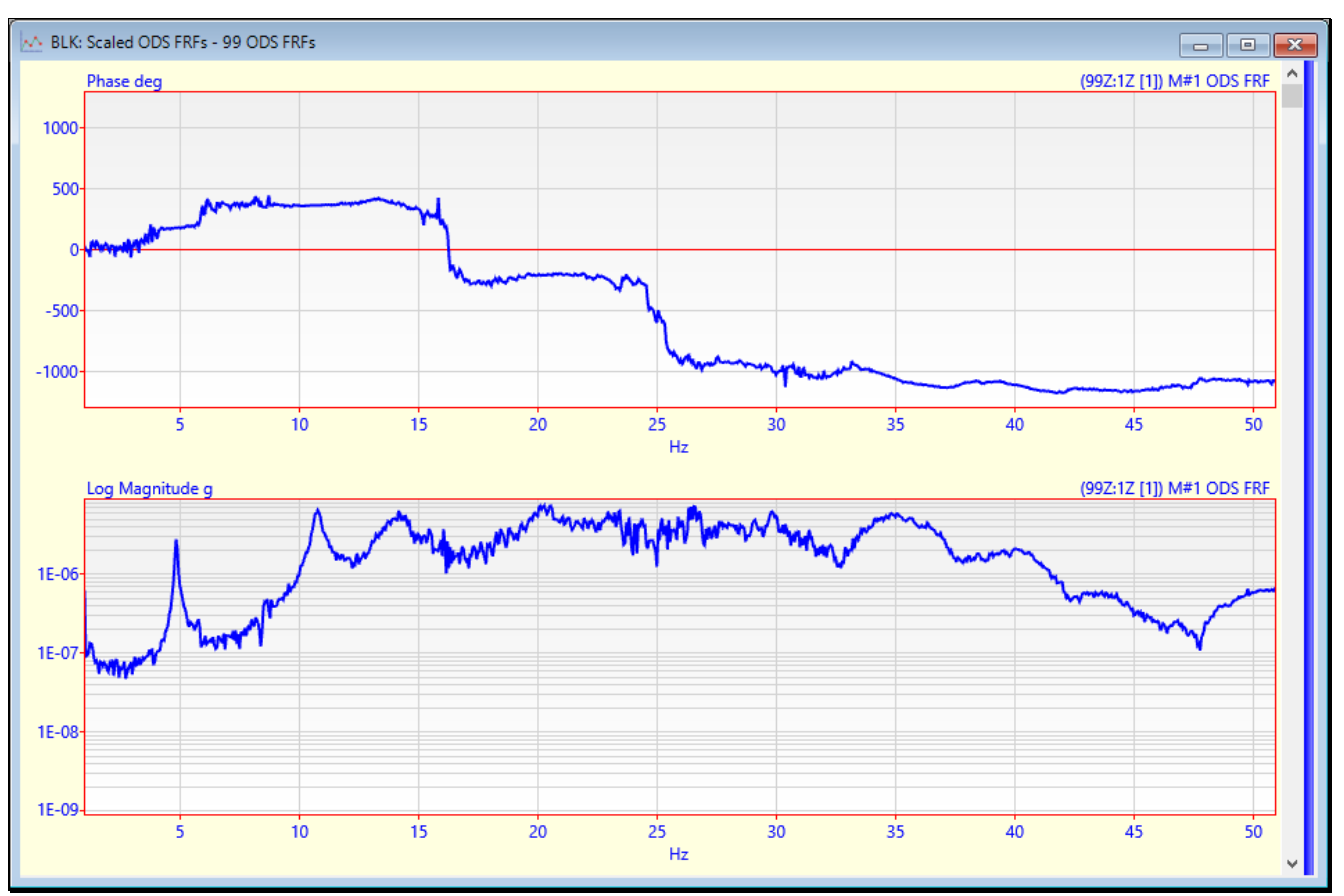

*Log Magnitude and Phase of an ODS-FRF.*

# **ADVANTAGES OF AN ODS-FRF**

An **ODS-FRF** is a *true measure* of the response (*in engineering units*) of a machine or structure at each frequency An **ODS-FRF** contains *peaks at resonant frequencies*

A set of **ODS-FRF**s can be used to *extract operating deflection shapes* (**ODS's**) of a machine

A set of **ODS-FRF**s can be curve fit to estimate **operating mode shapes** (**OMA** mode shapes)

The **ODS-FRF** provides the response (in displacement, velocity, or acceleration units) for each measured Point & direction together with the phase relative to a Reference response.

An **ODS** displayed from a set of **ODS-FRFs** is the *actual magnitude* of the measured response in engineering units, together with the *correct phase* relative to all other responses.

When the **DeConvolution** window is applied to a set of **ODS-FRF**s, operating mode shapes, called OMA mode shapes, can be estimated using **FRF-based curve fitting** on the windowed **ODS-FRF**s.

## **CALCULATING ODS-FRFS**

**ODS-FRF**s can be calculated in several different ways,

- 1. From response **time waveforms**
- 2. From response **Auto & Cross spectra**
- 3. From a **Transmissibility Chain** seeded with a response **Auto spectrum**

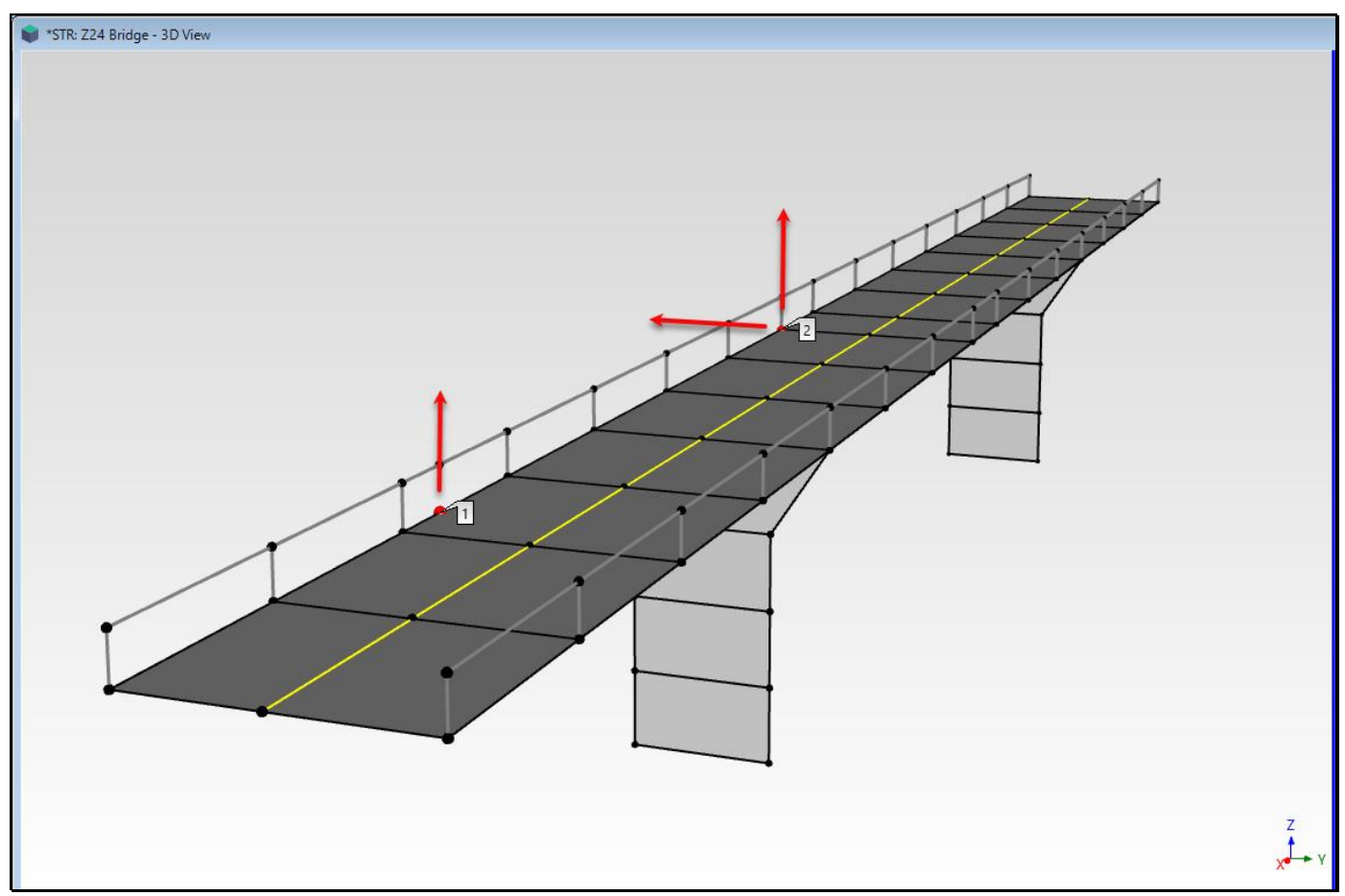

*Z-24 Bridge Showing Three Reference Accelerometer DOFs.*

# **CALCULATING ODS-FRFS FROM AUTO & CROSS SPECTRA**

Auto & Cross spectrum measurements were calculated from data acquired by impacting a bridge, the model of which is shown in the figure above.

The impact forces *were not measured*

Because there were not enough data acquisition channels to *simultaneously acquire* all the bridge responses, the data was acquired in *nine (9) Measurement Sets*.

All responses in each Measurement Set were *simultaneously acquired*

*Three (fixed) Reference acceleration responses* were acquired in each Measurement Set

*75 unique Roving accelerometer responses were acquired* in the *9 Measurement Sets*

The three Reference accelerometer **DOFs** (**1Z, -2Y, 2Z**) are indicated in the figure above.

## **NINE MEASUREMENT SETS**

If an **M# DOF** of acquired data also contains a **Measurement Set [number]**, then each Measurement Set of data is processed independently of the others to calculate **ODS-FRFs**.

This Project contains 9 Data Block files (**BLK: APSs XPSs [1]** *through* **BLK: APSs XPSs [9]**). Each Data Block contains a separate Measurement Set of Auto & Cross spectra. Each Measurement Set contains the following,

**Auto spectra** of *three Reference* responses

**Auto spectra** for several *unique Roving* responses

**Cross spectra** between each *Roving* response and the *three Reference* responses

To calculate **ODS-FRF**s, each **M#** must be designated as either an **Input** or an **Output**.

All **Reference response Auto spectra** are designated as **Inputs** in the **Input Output** column of the **M#s** spreadsheet

All **Roving response Auto spectra** are designated as **Outputs** in the **Input Output** column of the **M#s** spreadsheet All **Cross spectra** are designated as **Cross** in the **Input Output** column of the **M#s** spreadsheet

## **CHECKING THE DOFS IN MEASUREMENT SET [1]**

- Open the **BLK: APSs XPSs [1]** window
- *Drag* the **vertical blue splitter bar** *to the left* to display the **M#s** spreadsheet, as shown below

There are **63 M#s** in this Data Block.

**Auto spectra** for **3 Reference responses**(**1Z, -2Y** & **2Z**) designated as **Inputs** in the **Input Output** column **Auto spectra** for **15 Roving responses** designated as **Outputs** in the **Input Output** column

**45 Cross spectra** (**15 roving DOFs** x **3 reference DOFs**) designated as **Cross** in the **Input Output** column

| AA *BLK: APSs XPSs [1] - 63 M#s, Multiple Types<br>$\begin{array}{c c c c c c c} \hline \multicolumn{3}{c }{\mathbf{C}} & \multicolumn{3}{c }{\mathbf{X}} \end{array}$ |              |            |                        |                 |                               |                                                 |
|----------------------------------------------------------------------------------------------------|--------------|------------|------------------------|-----------------|-------------------------------|-------------------------------------------------|
| APS (2Z [1]) M#18 Auto spectrum<br>Log Magnitude g^2                                                                                                    | M#s          |            |                        |                 |                               |                                                 |
| $1E-07$                                                                                                    | Select<br>M# | Visible    | Input<br>Output        | <b>DOFs</b>     | Units                         | Measurement<br>$\wedge$<br>Type                 |
| 1E-08                                                                                                    | M#18         | <b>Yes</b> | $\vert \vee$<br>Output | 2Z[1]           | $g^{\wedge}2$<br>$\checkmark$ | Auto spectrum                                   |
|                                                                                                    | M#19         | <b>Yes</b> | Cross                  | 99Z:1Z [1]      | $g^{\wedge}2$                 | Cross spectrum                                  |
| 1E-09                                                                                                    | M#20         | <b>Yes</b> | Cross                  | 99Z:-2Y [1]     | $g^{\wedge}2$                 | Cross spectrum                                  |
| wwww<br>$1E-10$                                                                                                    | M#21         | <b>Yes</b> | Cross                  | 99Z:2Z [1]      | $q^2$                         | Cross spectrum                                  |
|                                                                                                    | M#22         | <b>Yes</b> | Cross                  | 102Z:1Z [1]     | $q^2$                         | Cross spectrum                                  |
| XPS (99Z:1Z [1]) M#19 Cross spectrum<br>Log Magnitude g^2                                                                                                    | M#23         | <b>Yes</b> | Cross                  | 102Z:-2Y [1]    | $g^2$                         | Cross spectrum                                  |
| 1E-09                                                                                                    | M#24         | Yes        | Cross                  | 102Z:2Z [1]     | $q^2$                         | Cross spectrum                                  |
| $1E-10$                                                                                                    | M#25         | <b>Yes</b> | Cross                  | 299Z:1Z [1]     | $q^2$                         | Cross spectrum                                  |
|                                                                                                    | M#26         | <b>Yes</b> | Cross                  | 299Z:-2Y [1]    | $g^2$                         | Cross spectrum                                  |
| Wymmn<br>$1E-11$                                                                                                    | M#27         | <b>Yes</b> | Cross                  | 299Z:2Z [1]     | $q^2$                         | Cross spectrum                                  |
| $1E-12$                                                                                                    | M#28         | <b>Yes</b> | Cross                  | 302Z:1Z [1]     | $q^2$                         | Cross spectrum                                  |
|                                                                                                    | M#29         | <b>Yes</b> | Cross                  | 302Z:-2Y [1]    | $g^{\wedge}2$                 | Cross spectrum                                  |
|                                                                                                    | M#30         | Yes        | Cross                  | 302Z:2Z [1]     | $q^2$                         | Cross spectrum                                  |
| XPS (99Z:-2Y [1]) M#20 Cross spectrum<br>Log Magnitude g^2                                                                                                    | M#3          | <b>Yes</b> | Cross                  | $-199Y:1Z[1]$   | $q^2$                         | Cross spectrum                                  |
|                                                                                                    | M#32         | <b>Yes</b> | Cross                  | $-199Y:-2Y[1]$  | $g^{\wedge}2$                 | Cross spectrum                                  |
| $1E-11$                                                                                                    | M#33         | Yes        | Cross                  | $-199Y:2Z$ [1]  | $q^2$                         | Cross spectrum                                  |
| $1E-12$                                                                                                    | M#34         | <b>Yes</b> | Cross                  | $-202Y:1Z[1]$   | $q^2$                         | Cross spectrum                                  |
| w                                                                                                    | M#35         | <b>Yes</b> | Cross                  | $-202Y:-2Y$ [1] | $q^2$                         | Cross spectrum                                  |
| $1E-13$                                                                                                    | M#36<br>M#37 | Yes        | Cross                  | $-202Y:2Z$ [1]  | $q^2$                         | Cross spectrum                                  |
| $1E-14-$                                                                                                    | ≺            | <b>Yes</b> | <b>Cross</b>           | 511Z:1Z [1]     | $g^2$                         | Cross spectrum<br>$\checkmark$<br>$\rightarrow$ |
| 20<br>25<br>30<br>35<br>40<br>45<br>50<br>10<br>15<br>5<br><b>Ø</b> Show All <b>D</b> Selected<br>□ Visible □ Has Label □ Has DOF                                      |              |            |                        |                 |                               |                                                 |
| Hz                                                                                                    |              |            |                        |                 |                               |                                                 |
|                                                                                                    |              |            |                        |                 |                               |                                                 |

*Data Block with Auto & Cross spectra for Measurement Set [1].*

Each Data Block (**BLK: APSs XPSs [2]** through **BLK: APSs XPSs [9]**) also contains Auto & Cross spectra. Each of the nine Data Blocks contains,

**Auto spectra** for the **3 Reference DOFs** (**1Z, -2Y & 2Z**)

**Auto spectra** for several *unique* **Roving DOFs**

**Cross spectra** between each *Roving* **&** *Reference* **DOF pair**

# **STEP 1 - CALCULATING THE ODS-FRFs**

## • *Press* **Hotkey 1 Calculate the ODS-FRFs**

The **Transform | ODS-FRFs** command requires that all Auto & Cross spectra be stored in *one or two* Data Blocks.

When **Hotkey 1 is** *pressed*, **ODS-FRFs** are calculated, and three Data Blocks are displayed together, as shown below.

Each Measurement Set of Auto & Cross spectra is displayed *on the upper-left side* as is added into the Data Block **BLK: All M#s**

*All nine* **Measurement Sets** of Auto & Cross spectra are saving into **BLK: All M#s**, which is displayed *on the lowerleft side*

The **ODS-FRF**s and the **Auto spectra** for each Measurement Set are adding to **BLK: Unscaled ODS-FRFs**, and are displayed *on the right side*

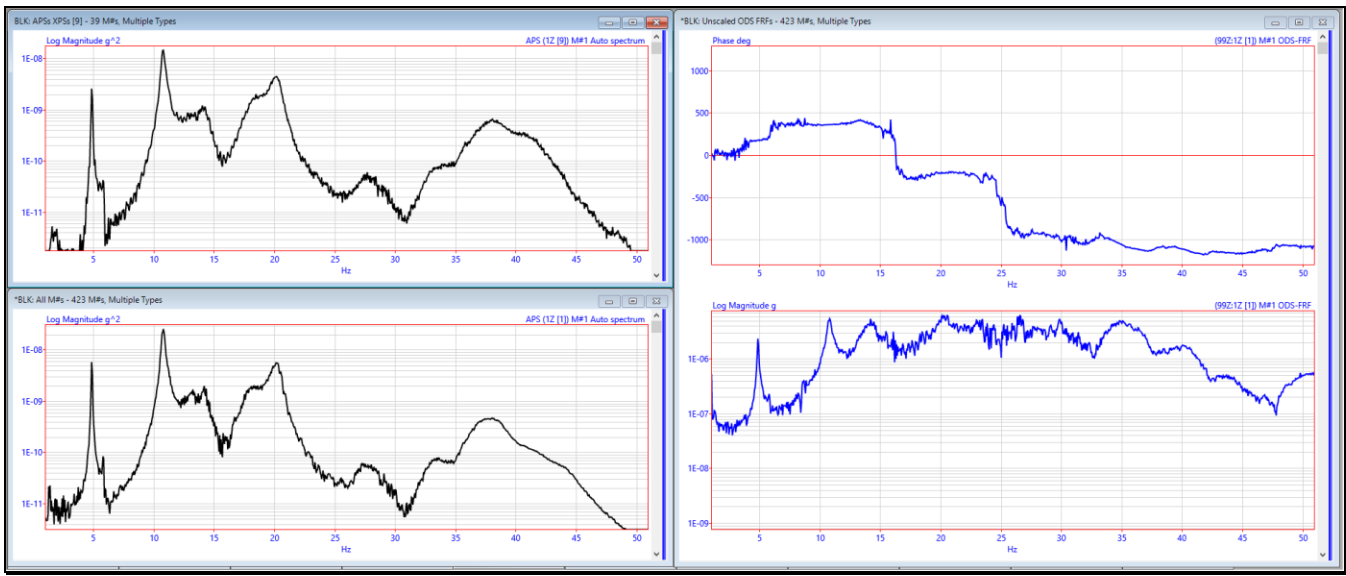

*Auto & Cross spectra (left side) & Unscaled ODS-FRFs (right side)*

# **STEP 2 - OVERLAYING THE REFERENCE AUTO SPECTRA**

# • *Press* **Hotkey 2 Overlay Reference Auto Spectra**

When **Hotkey 1 was** *pressed*, **297 ODS-FRFs** for the Bridge were calculated using *9 independently acquired* **Measurement Sets** of Auto & Cross spectra.

Each Measurement Set was acquired while the Bridge was impacted, but *the impact force level was not controlled*. Therefore, the *bridge response levels were probably different* when each Measurement Set of data was acquired.

Different Bridge response levels can be determined by *overlaying the Reference Auto spectra* from all 9 Measurement Sets.

When **Hotkey 2 is** *pressed*, the Auto spectra for each of the references (**1Z, -2Y** & **2Z)** are overlaid. Nine Auto spectra are overlaid for each reference, as shown below.

The Data Block containing *all* **27 Reference Auto spectra** is *on the upper-left*

The Auto spectra for **reference 1Z** are *on the lower-left*

The Auto spectra for **reference -2Y** are *on the upper-right*

The Auto spectra for **reference 2Z** are *on the lower-right*

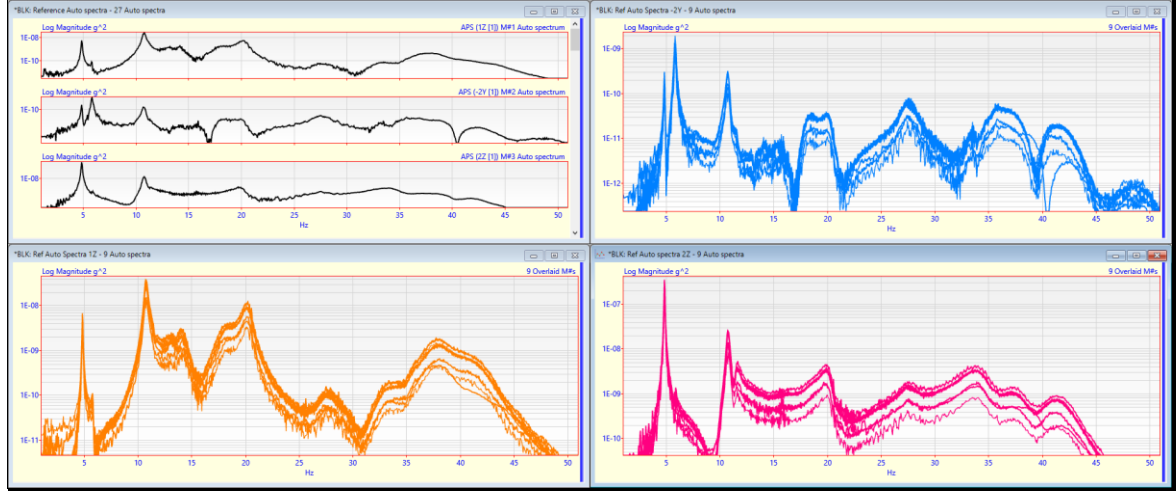

*Reference Auto spectra overlaid for each Measurement Set/*

All three sets of overlaid **reference Auto spectra** show that the *Bridge response level was different* during the acquisition of each Measurement Set.

# **STEP 3 - SCALING THE ODS-FRFs**

### • *Press* **Hotkey 3 Scale the ODS-FRFs**

In **Step 2**, the overlaid Auto spectra for Reference **DOFs** (**1Z, -2Y** & **2Z)** showed that each Measurement Set of data was acquired when the bridge was *impacted using different impact levels.*

To display **ODS**'s in animation, the **ODS-FRF**s must be scaled to account for the difference in force levels (and hence response levels), between all Measurement Sets.

The **ODS-FRFs** for each reference **(1Z, -2Y**, **2Z)** must be scaled separately using the reference Auto spectra for each reference.

#### **SCALING METHOD**

Each **ODS-FRF** is scaled by first calculating an *average* **Reference Auto spectrum** for all Measurement Sets. Then, each **ODS-FRF** is rescaled by *multiplying it by the average* **Reference Auto spectrum** and *divided it by the* **Reference Auto spectrum** for its Measurement Set.

If the **Line** cursor is displayed, rescaling is done using the **Auto spectrum** data at the Line cursor position

If a **Peak** or **Band** cursor is displayed, rescaling is done using the **Auto spectrum** data in the cursor band

If now cursor is displayed, *all* **of the Auto spectrum data** is used for re-scaling

When **Hotkey 3 is** *pressed*, four Data Blocks are displayed together, as shown below.

The Data Block **BLK: Unscaled ODS-FRFs** containing *all of the un-scaled* **ODS-FRFs** is *on the upper-left*

The **Auto spectra** for **reference 2Z** are *on the lower-left*

Scaling was done using the *averaged* **reference Auto Spectrum data** in the cursor band shown in the Data Blocks below.

# The scaled **ODS-FRF**s are saved in a new Data Block **BLK: Scaled ODS-FRFs** displayed *on the right side*

**BLK: Scaled ODS-FRFs** contains **75** *unique* **ODS-FRFs** for each reference, for a total of **225 ODS-FRFs**

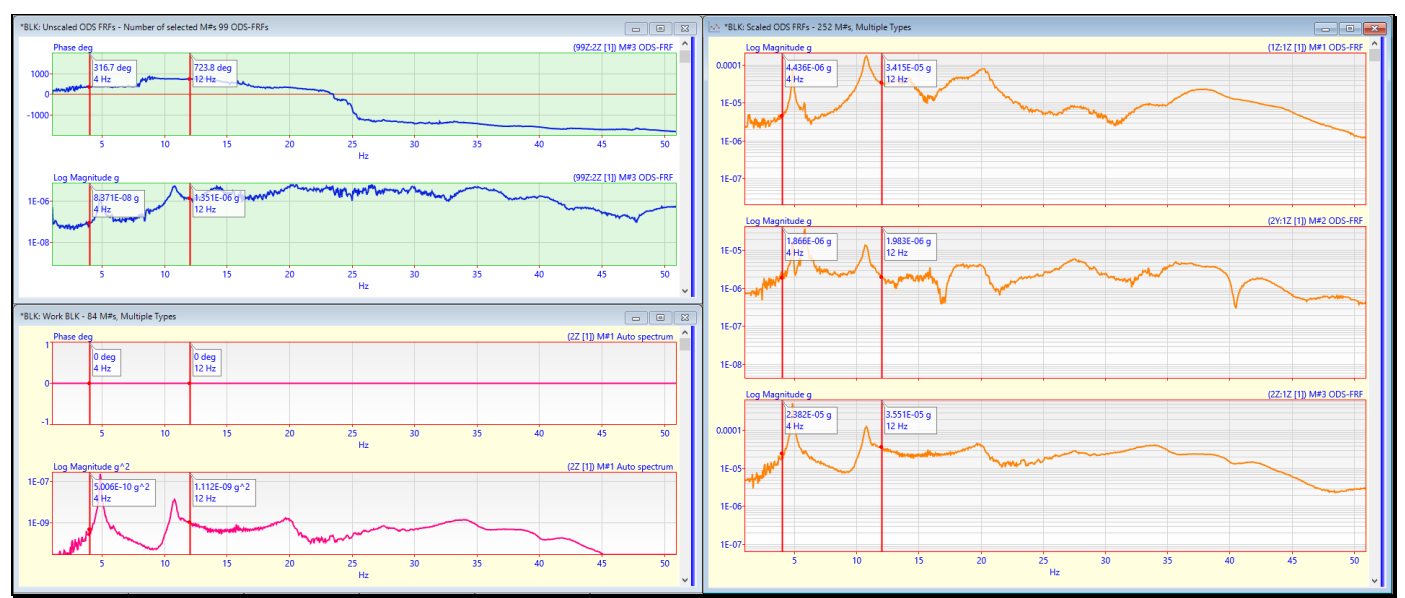

*Unscaled ODS-FRFs (upper-left) Reference Auto spectra (lower-left) & Scaled ODS-FRFs (right side)*

# **STEP 4 - COMPARING ODS's FROM DIFFERENT REFERENCES**

#### • *Press* **Hotkey 4 Compare ODS's from Different References**

Ideally, the same frequency-based **ODS** should be obtained at the same frequency from any set of **ODS-FRF**s calculated for any Reference DOF.

Each **ODS** is a *summation of mode shapes*, and mode shapes are independent of the Reference DOF.

**Law of Modal Analysis**: *All vibration is a summation of mode shapes*

By choosing different Reference **DOFs** from which to display an **ODS**, you will see that the **Law of Modal Analysis** is valid except when an **ODS** is not well defined for a particular reference DOF.

When a reference DOF is chosen *at or near a nodal point* of a mode shape, that mode *will not participate* in the **ODS** from that reference

When **Hotkey 4 is** *pressed*, the **Real part** of the **ODS-FRF**s is displayed and the **ODS** at several of its resonance peaks is saved into a Shape Table **SHP: Multi-Ref ODS's**.

The **Real part** of the **ODS-FRF**s contains the *magnitude & phase* of the frequency-based **ODS** at the Line cursor

After the **ODS**'s at several resonances are saved into **SHP: Multi-Ref ODS's,** animation of two **ODS**'s is begun. Each **ODS** in **SHP: Multi-Ref ODS's** is compared side-by-side with its *closest matching* **ODS** *from a copy* of **SHP: Multi-Ref ODS's**.

Because **BLK: Scaled ODS-FRFs** contains *multi-reference* **ODS-FRFs**, the **ODS**'s saved in **SHP: Multi-Ref ODS's** are also multi-reference **ODS**'s

When animation from **SHP: Multi-Ref ODS's** & **Copy of SHP: Multi-Ref ODS's** begins, a **select reference DOF** dialog box will appear in front of each Shape Table

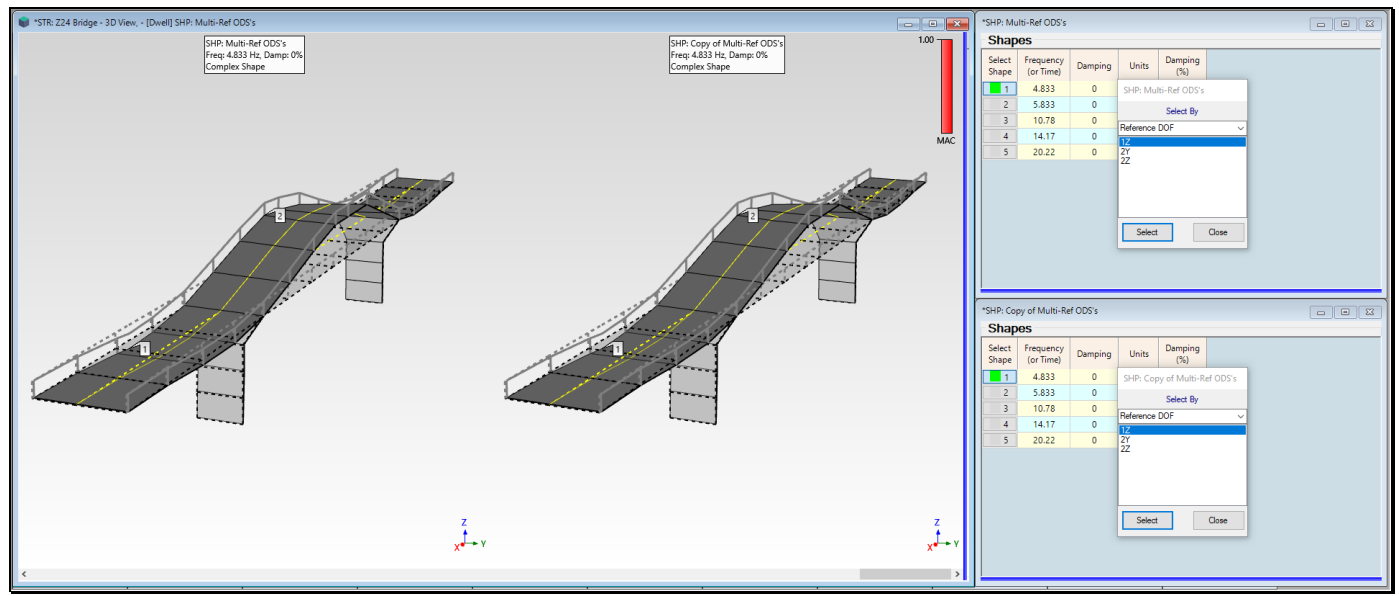

*Side-by-Side Display of the ODS from Reference 1Z with the ODS from Reference 2Z.*

If an **ODS** is displayed *at or near a resonance peak*, the mode shape of that resonance will *dominate the* **ODS**.

- Select a *different shape* in Shape Table **SHP: Multi-Ref ODS's**
- Select a *different reference DOF* in either Shape Table

The **4.833 Hz** *first bending mode shape* of the bridge *dominates the* **ODS** in all three references of **ODS-FRF** data.

# **MAC BAR**

The **MAC** bar *in the upper-right corner* of the **ODS** display indicates *how similar* two **ODS**'s are to each other.

**MAC** has values *between* **0 & 1**

**MAC** *greater than* **0.9** ➔ two **ODS**'s *are similar*

# **STEP 5 - REVIEW STEPS**

To review the steps of this App Note,

• *Press* **Hotkey 5 Review Steps**